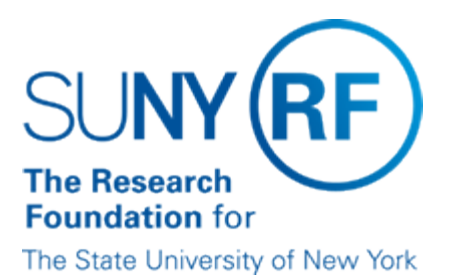

# **Creating Outstanding Check Letters from the RF Outstanding Check Register**

**Effective Date:** May 9, 2017 **Function:** Accounts Payable

**Contact:** [Megan Moran](mailto:megan.moran@rfsuny.org)

# **Basis for Procedure**

#### **Procedure Summary**

The following procedure outlines the steps required to produce Outstanding Check Letters and replacement Check Requests for outstanding checks.

# **Procedure**

# **Outstanding Check Register Mail Merge Process**

The following table outlines the process for merging data from the RF Outstanding Check Register with a Word document to create individual Outstanding Check Letters and Replacement Check Requests.

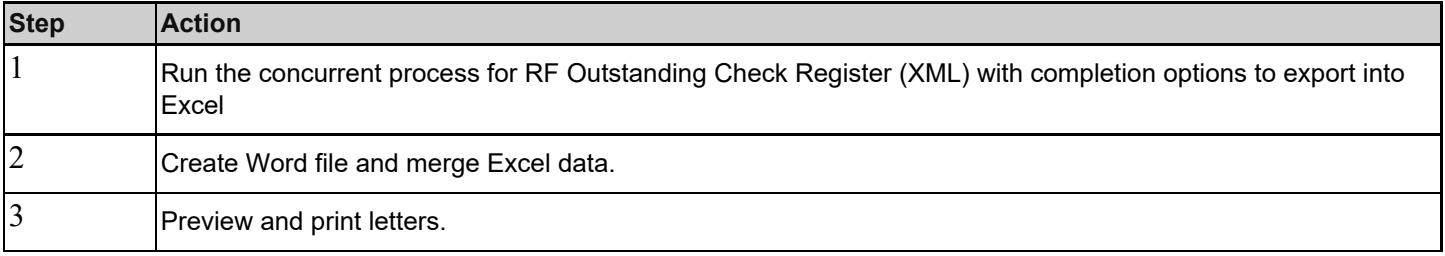

Each step is described in the following sections.

# **Step 1 - Run Concurrent Processes for RF Outstanding Check Register Setting Report Parameters**

The following table describes the required and optional parameters to use to run the report: Parameter Description

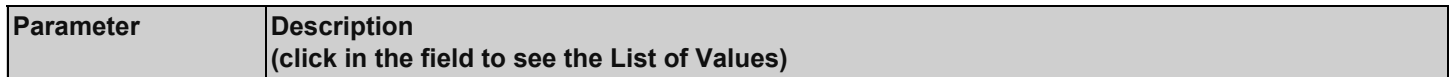

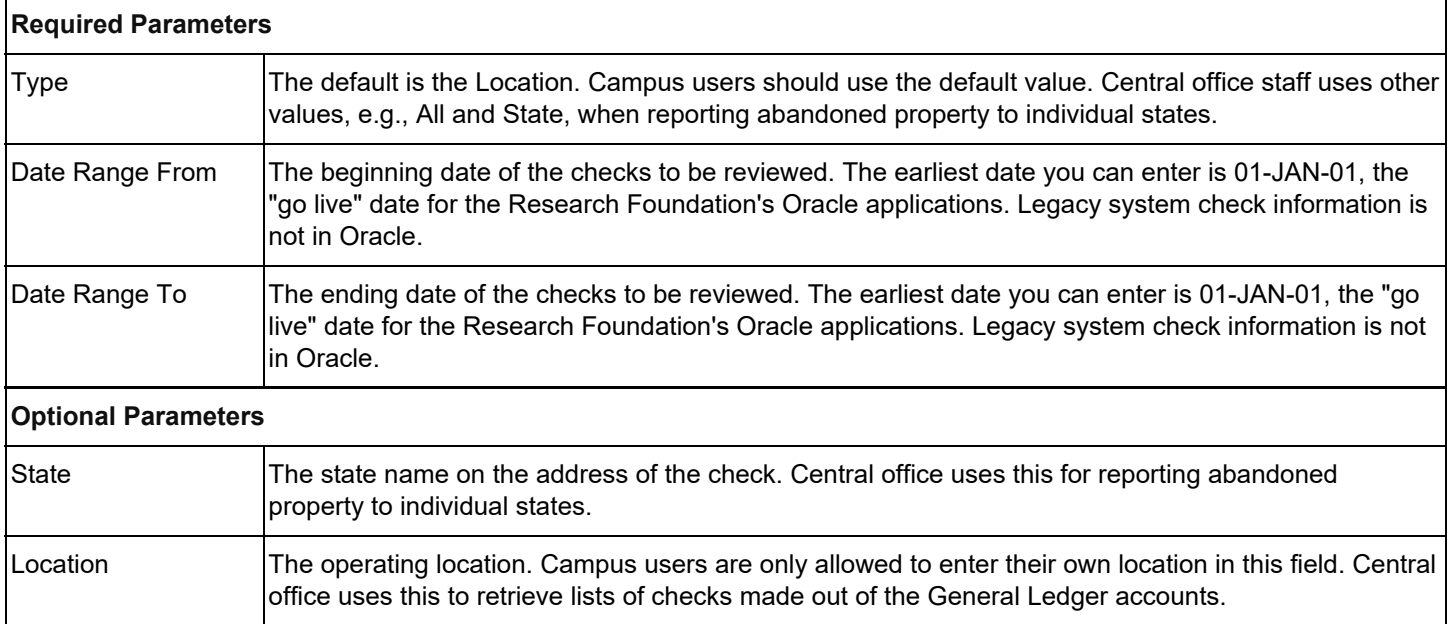

#### **Setting Report Completion Options to Export Output into Excel**

An XML report may be submitted with the format of the output set to excel and then opened in a spreadsheet application.

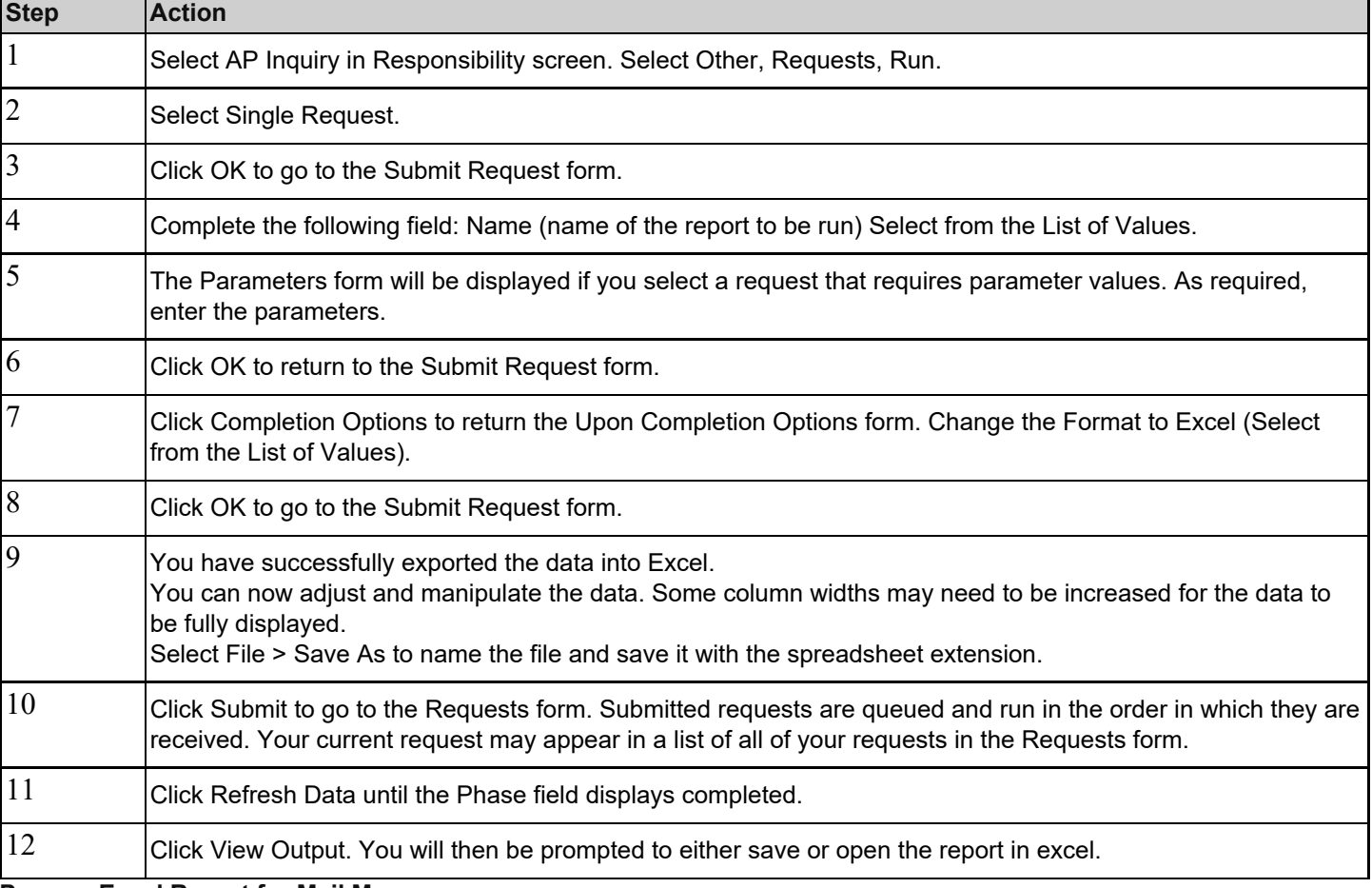

#### **Prepare Excel Report for Mail Merge**

The following table describes the steps required to prepare the Excel report for mail merge.

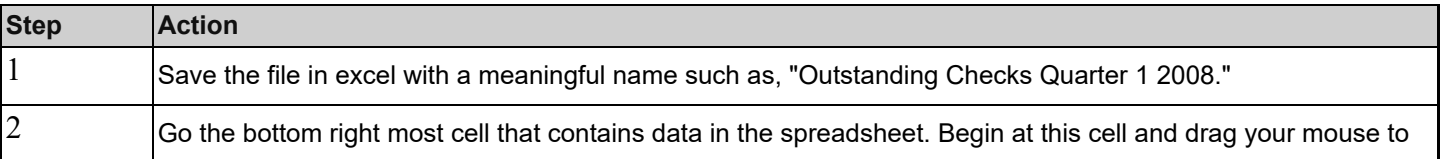

the top most left cell in the spreadsheet so that every data cell is highlighted. With the data highlighted go to Insert =>Name=>Define. You will now name the table of data. This table will be used to insert data in the mail merge process.

# **Step 2 - Create Word File and Merge Excel Data**

The following table describes the steps required to create the Word file and merge Excel data.

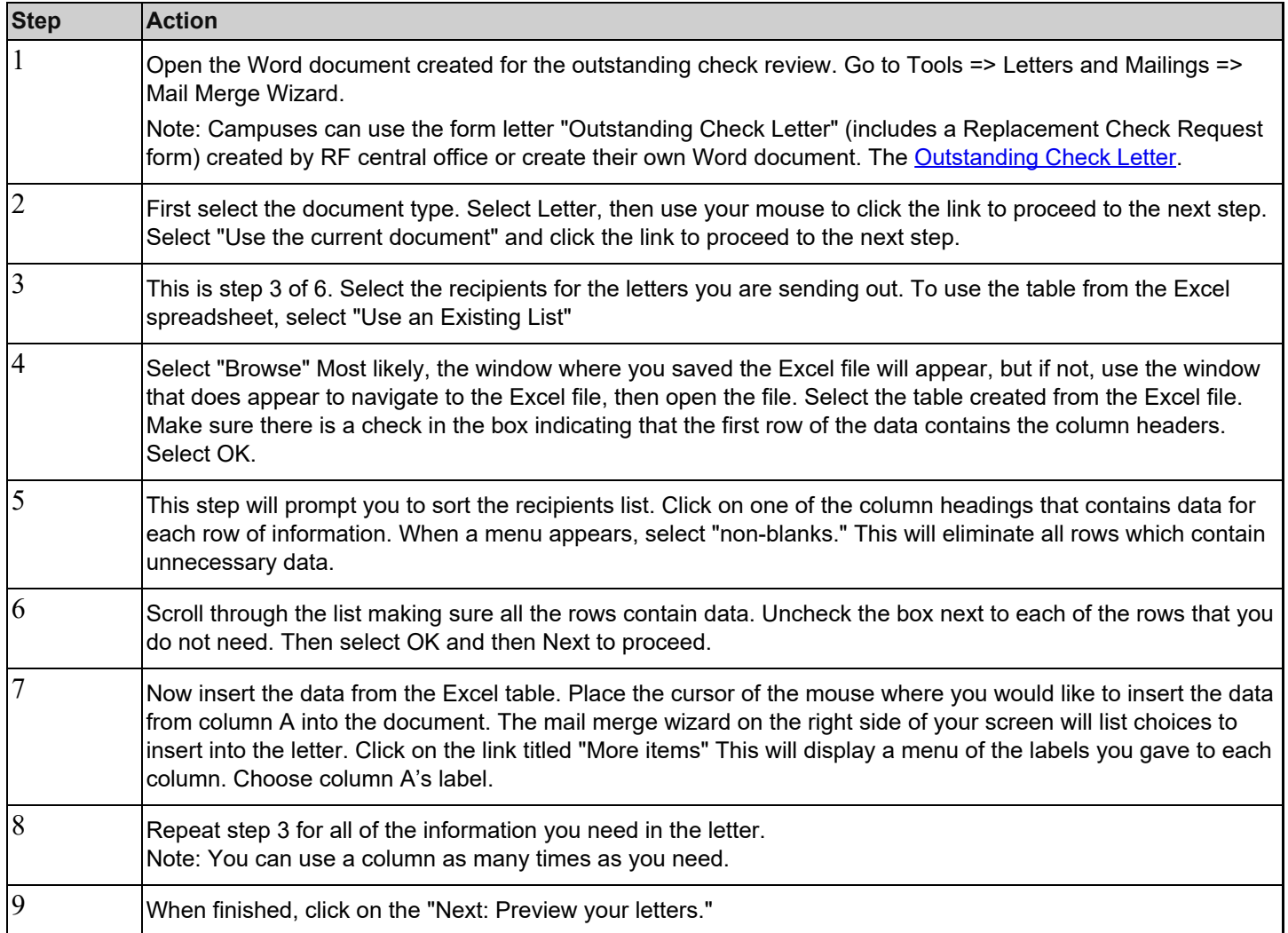

#### **Step 3 - Preview and Print Letters**

The following table describes the steps required to preview and print letters.

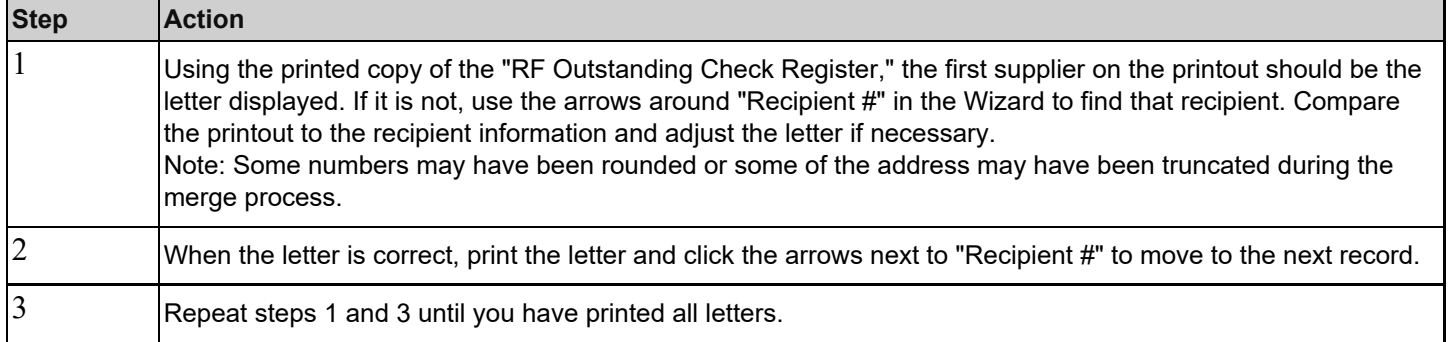

#### **Definitions**

None.

#### **Related Information**

None.

# **Forms**

**[Outstanding Check Letter](https://www.rfsuny.org/media/RFSUNY/Forms/apfrm055.doc)** 

# **Change History**

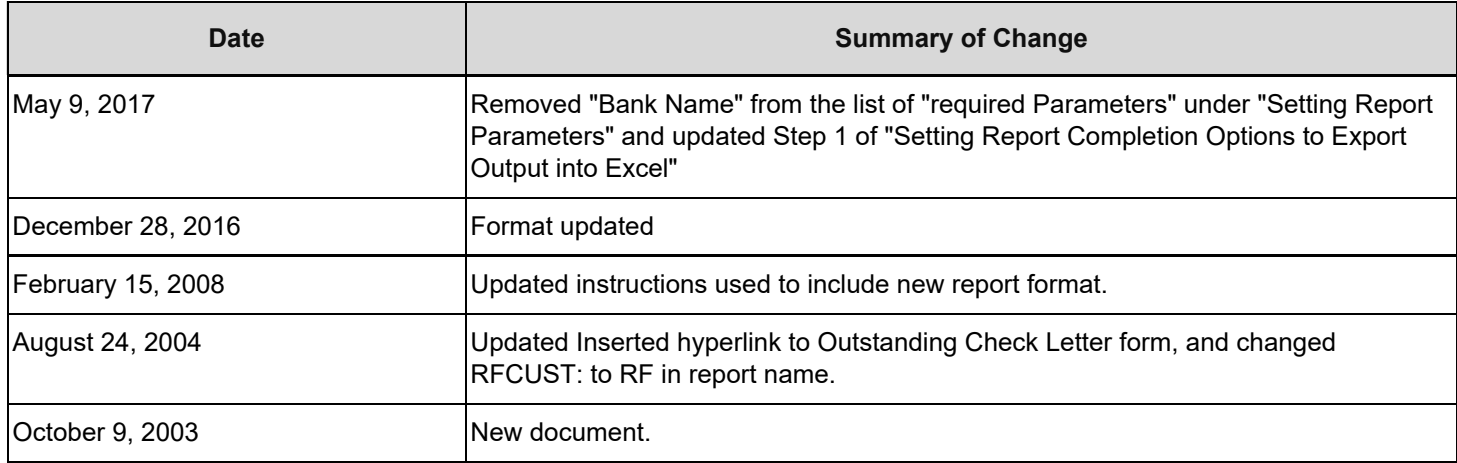

#### **Feedback**

Was this document clear and easy to follow? Please send your feedback to [webfeedback@rfsuny.org](mailto:webfeedback@rfsuny.org).

Copyright © 2011 The Research Foundation of State University of New York